## SMART INK. GUÍA DE FUNCIONAMIENTO.

La barra de herramientas dinámica, que se muestra a continuación, aparece cuando inicia SMART Ink. Abrir la barra de herramientas dinámica en el modo completo le permite acceder a características adicionales que mejoran las notas y los dibujos que usted crea en tinta digital.

Aunque la barra de herramientas dinámica funciona con ordenadores y todas las aplicaciones, algunas de las opciones que presenta varían de una aplicación a otra.

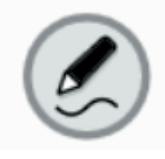

Si la barra de herramientas dinámica está cubriendo algo que usted quiere ver, arrástrela hacia una parte diferente de la pantalla.

**Para abrir la barra de herramientas dinámica en modo completo**

Toque ligeramente la barra de herramientas dinámica para abrirla en modo completo.

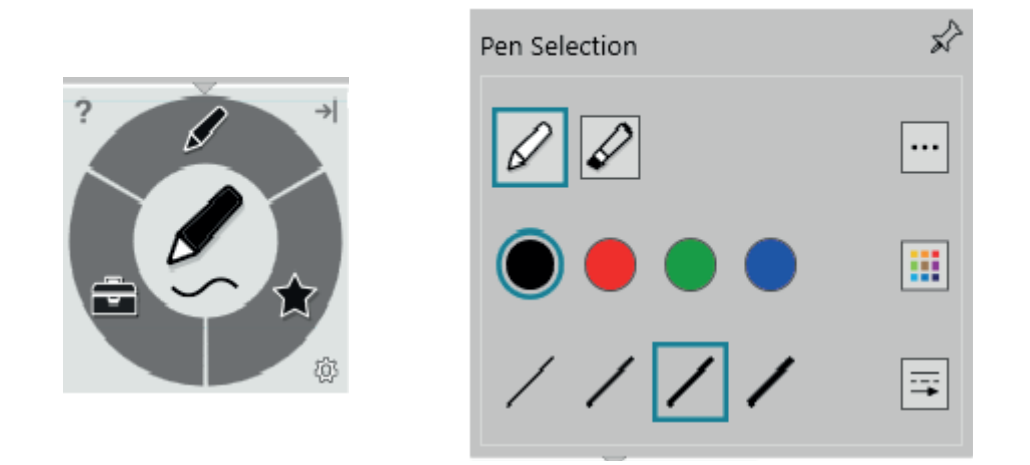

## **NOTA**

La barra de herramientas vuelve al estado minimizado después de 10 segundos sin uso. Usted puede también minimizar la barra de herramientas en cualquier momento tocando ligeramente su centro.

**Para desplazar y acoplar la barra de herramientas dinámica**

Usted puede mover la barra de herramientas dinámica hacia el borde izquierdo o derecho de la pantalla y acoplarla allí arrastrándola hacia ese borde. Usted puede también tocar ligeramente el botón de fijación en la esquina superior derecha de la barra de herramientas dinámica.

## UNIDAD TÉCNICA DE ESPACIOS DOCENTES Y AUDIOVISUALES